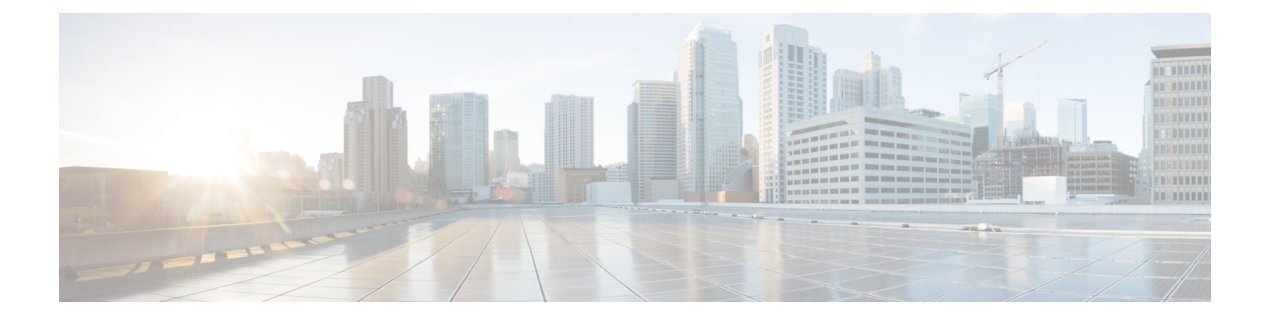

# **Cisco UCS Central** での機能カタログの管理

この章は、次の内容で構成されています。

- [機能カタログ](#page-0-0), 1 ページ
- [機能カタログの更新設定](#page-2-0), 3 ページ
- ドメイン [グループの機能カタログの表示](#page-3-0), 4 ページ
- 機能カタログ [ポリシーの削除](#page-3-1), 4 ページ

## <span id="page-0-0"></span>機能カタログ

機能カタログは、調整可能なパラメータ、文字列、およびルールのセットです。 Cisco UCS はカ タログを使用してサーバの新しく資格を持ったDIMMやディスクドライブなどのコンポーネント の表示と設定可能性を更新します。

カタログは、シャーシ、CPU、ローカル ディスク、I/O モジュールなどのハードウェア コンポー ネントによって分割されます。 カタログを使用すると、該当するコンポーネントで利用可能なプ ロバイダーのリストを表示できます。 1 つのハードウェア コンポーネントに対して 1 つのプロバ イダーが存在します。 各プロバイダーは、ベンダー、モデル(PID)、およびリビジョンによっ て識別されます。各プロバイダーに対して、装置の製造元とフォームファクタの詳細を表示する こともできます。

特定のカタログのリリースに依存するハードウェア コンポーネントの詳細については、『[Service](http://www.cisco.com/en/US/products/ps10280/prod_installation_guides_list.html) [NotesfortheB-Seriesserver](http://www.cisco.com/en/US/products/ps10280/prod_installation_guides_list.html)』のコンポーネントのサポートの表を参照してください。特定のリリー スで導入されたコンポーネントの情報については、『Cisco UCS [Release](http://www.cisco.com/en/US/products/ps10281/prod_release_notes_list.html) Notes』を参照してくださ い。

### 機能カタログの内容

機能カタログの内容は次のとおりです。

#### 実装固有の調整可能なパラメータ

- 電力および熱に関する制約
- スロット範囲および番号
- アダプタ機能

#### ハードウェア固有のルール

- BIOS、CIMC、RAIDコントローラ、アダプタなどのコンポーネントのファームウェア 互換性
- 診断
- ハードウェア固有のリブート

#### ユーザ表示文字列

- CPN や PID/VID などの部品番号
- コンポーネントの説明
- 物理レイアウト/寸法
- OEM 情報

### 機能カタログの更新

機能カタログのアップデートは、各Cisco UCS インフラストラクチャ ソフトウェア バンドルに含 まれています。 Cisco TAC から特に指示された場合を除いて、Cisco UCS インフラストラクチャ ソフトウェア バンドルをダウンロードし、アップデートし、アクティブ化した後に、機能カタロ グのアップデートをアクティブ化する必要があるだけです。

機能カタログのアップデートをダウンロードすると、Cisco UCS によってすぐに新しいベースラ イン カタログに更新されます。 それ以外の作業は行う必要がありません。 機能カタログの更新 では、Cisco UCS ドメイン内のコンポーネントをリブートや再インストールを行う必要はありま せん。

各Cisco UCS インフラストラクチャ ソフトウェア バンドルには、ベースライン カタログが含まれ ます。 まれに、シスコが Cisco UCS リリースの間で機能カタログの更新をリリースし、ファーム ウェア イメージをダウンロードするのと同じサイトで更新を入手できるようにする場合がありま す。

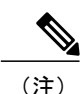

機能カタログのバージョンは、使用している Cisco UCS のバージョンによって決まります。 たとえば、Cisco UCS2.0 リリースは、機能カタログのあらゆる 2.0 リリースと一緒に使用でき ますが、機能カタログの 1.0 リリースと一緒に使用することはできません。 特定の Cisco UCS リリースでサポートされている機能カタログのリリースについては、[http://www.cisco.com/go/](http://www.cisco.com/go/unifiedcomputing/b-series-doc) [unifiedcomputing/b-series-doc](http://www.cisco.com/go/unifiedcomputing/b-series-doc) で入手できる『*Cisco UCS B-Series Servers Documentation Roadmap*』 にある『*Release Notes for Cisco UCS Administration Software*』を参照してください。

## <span id="page-2-0"></span>機能カタログの更新設定

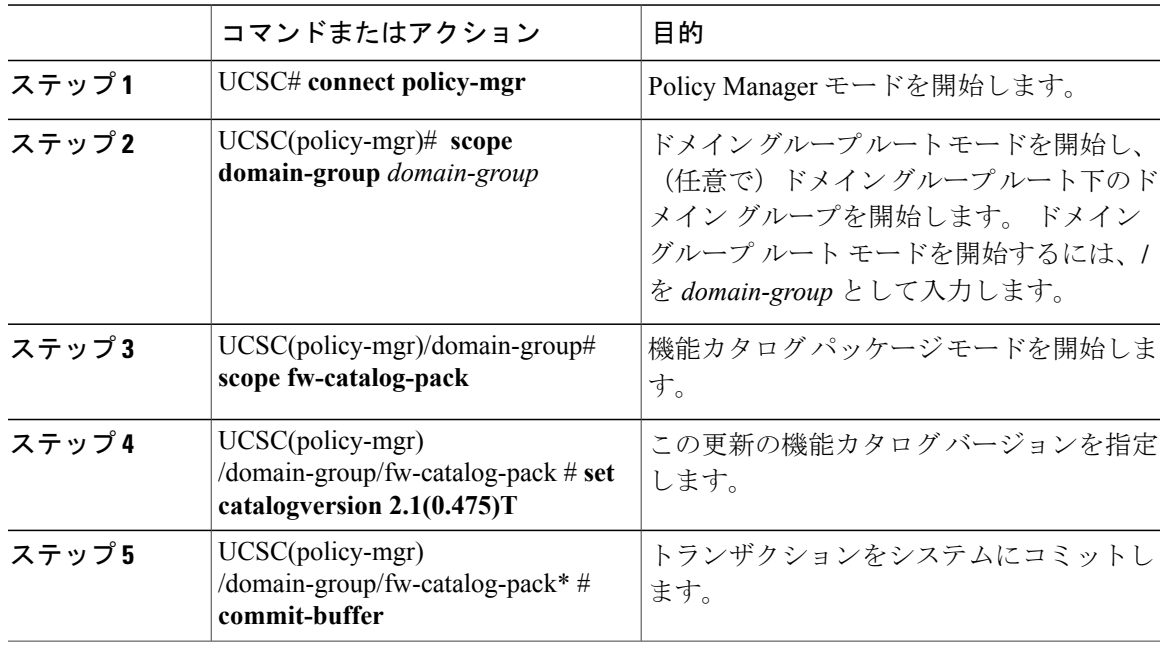

#### 手順

次に、Cisco UCS Central からドメイン グループの機能カタログ更新を設定する例を示します。

```
UCSC# connect policy-mgr
UCSC(policy-mgr) /domain-group # fw-catalog-pack
UCSC(policy-mgr) /domain-group/fw-catalog-pack # set catalogversion 2.1(0.475)T
UCSC(policy-mgr) /domain-group* # commit-buffer
UCSC(policy-mgr) /domain-group* #
```
# <span id="page-3-0"></span>ドメイン グループの機能カタログの表示

手順

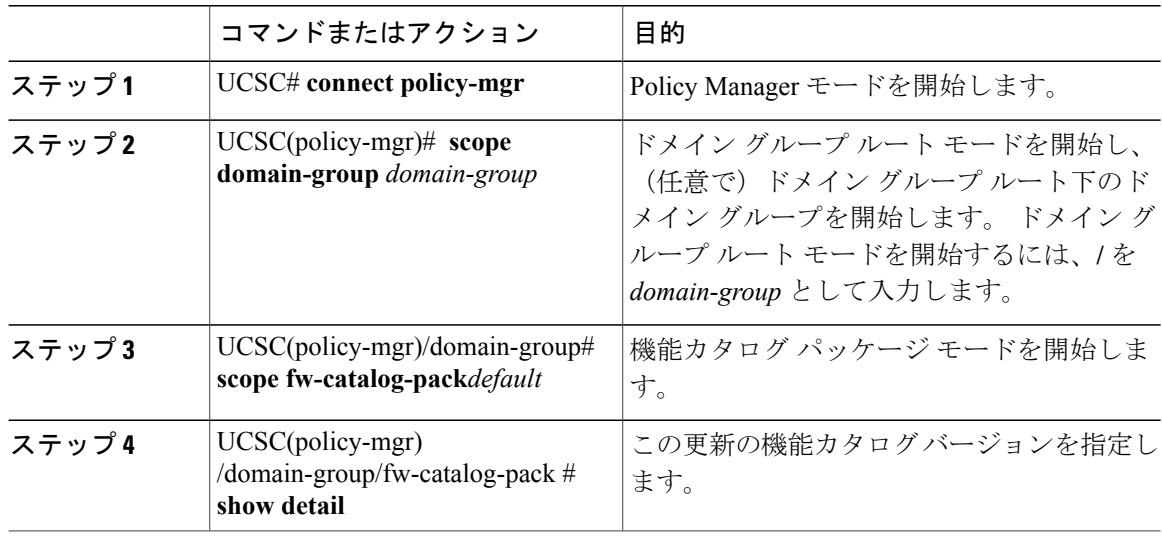

次に、Cisco UCS Central CLI からドメイン グループの機能カタログを表示する例を示します。

```
UCSC# connect policy-mgr
UCSC(policy-mgr) /domain-group # fw-catalog-pack default
UCSC(policy-mgr) /domain-group/fw-catalog-pack # show detail
Catalog Pack:
Name: root/default
Mode: Staged
Catalog Version: 2.1(0.468)T
Description: default
UCSC(policy-mgr) /domain-group* #
```
## <span id="page-3-1"></span>機能カタログ ポリシーの削除

### 手順

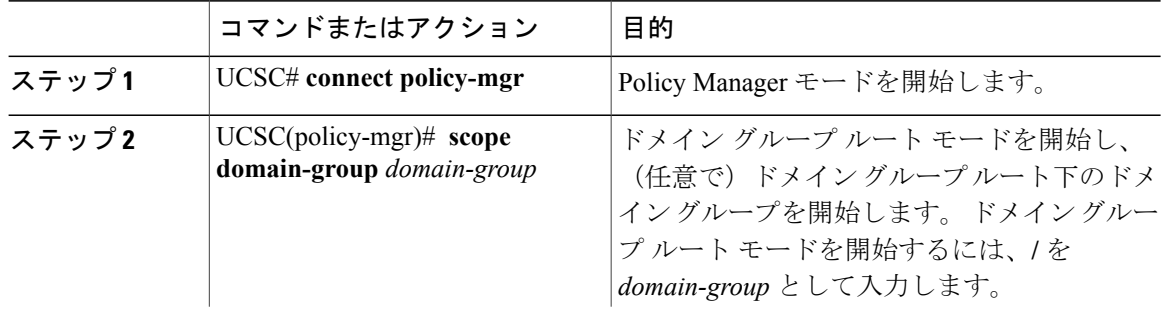

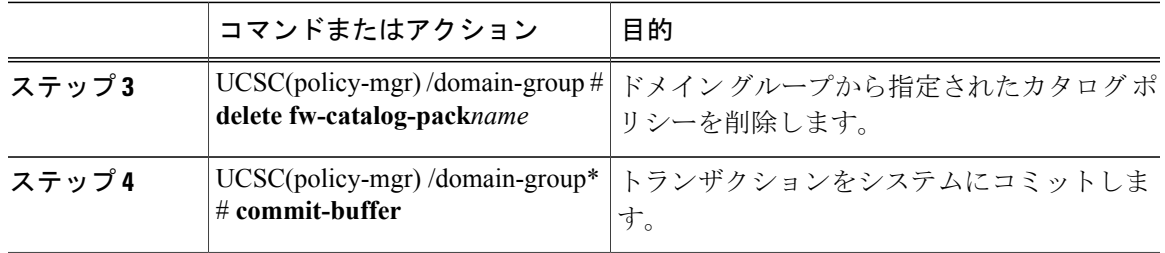

次に、ドメイン グループから機能カタログ ポリシーを削除する例を示します。

#### UCSC# **connect policy-mgr**

UCSC(policy-mgr) /domain-group # **delete fw-catalog-pack default** UCSC(policy-mgr) /domain-group\* # **commit-buffer** UCSC(policy-mgr) /domain-group\* #